# ÜNİKYS (KALEM) Üniversite Kalite Yönetim Sistemi

Kullanıcı Kılavuzu

Modüllere Göre

# Sisteme Giriş

Kalite Yönetim Sistemine uygulama üzerinden sağ üstte bulunan "Giriş" butonu aracılığıyla "kullanıcı e-posta ve parolası" ile giriş yapılır.

Sistem üzerinde kayıtlı olmayan kullanıcılar "Hesap Oluştur" bağlantısını kullanarak e-posta adresleri ve belirledikleri parola ile hesap oluşturabilir.

Sistemde kayıtlı kullanıcılar "Parola Sıfırla" bağlantısını kullanarak parolalarını sıfırlayabilirler.

Sistem, Türkçe ve İngilizce olmak üzere iki dil desteği sağlamaktadır.

Ana sayfa üzerinde uygulama ile ilgili istatistiki bilgiler, duyurular ve en çok indirilen dokümanlar görüntülenir.

Sistem üzerinde sağ üst köşede bulunan e-posta alanına tıklayarak çıkış yapılır.

# 1. Veri ve Göstergeler

Veri ve Göstergeler modülü, Kalite Yönetim Sistemi altında yükseköğretim kurumları bünyesinde yürütülen tüm süreç ve faaliyetlerin performansını takip etmek üzere, kurum içi veya dışından belirlenen veri ve göstergelerin toplanması, analiz edilmesi ve raporlandırılması ile üst yönetimin karar verme süreçlerini kolaylaştırmaktadır.

Bu modül, birimlerden istenilen tüm verilerin farklı gösterge gruplarına göre tarihsel dönemlerin tanımlanabildiği menüdür. Esnek gösterge grupları (etiket) ve dönem yapısı ile istenilen zamanda veri toplama işlemleri gerçekleştirilebilmektedir.

**Veri Kütüphanesi** yapısı ile üniversitenin iç ve dış paydaşları tarafından izlenmesi beklenen tüm veriler yalın halde aynı havuzda tanımlanmaktadır. Bir veri birden fazla paydaş tarafından takip edilmek istendiğinde, veri tanımlanırken **Gösterge Etiketi** eklenmesi yeterlidir. Bu sayede kütüphanede tanımlı bir veri için mükerrer değer girişleri önlenmektedir.

**Kurumsal Göstergeler**, üniversitede takip edilmesi beklenen tüm verilerin, Veri Kütüphanesi aracılığıyla bir araya getirilmesi ile oluşturulmuştur. Veri kütüphanesinde tanımlı verilerin oranlanması veya birlikte hesaplanması ile oluşturulan göstergeler ile mevcut değerler incelenerek birim hedefleri ve üniversite üst hedefleri belirlenebilmektedir. Birimlerin hedeflerine ulaşma oranı, üniversite seviyesinde hedeflere ulaşma oranı ve gösterge etiketlerine göre hedef ve mevcut değerler izlenebilmektedir.

Birimler ve gösterge etiket sorumluları aktif dönemlerde, verileri ve kurumsal göstergelerinin hedefleri için **Veri Girişi** yapabilmektedir.

Birimlerden alınan verilerin detaylı dökümleri ile birimlerin ve kurumun üst hedeflerine ulaşma performansı ve gösterge gruplarına göre başarı oranları farklı parametrelerde raporlanabilmektedir.

Sistem üzerinde yetkili (admin) kullanıcılar gerekli durumlarda veri değerlerini gözlemleyerek düzeltme hakkına sahiptir.

Veri ve Göstergeler yapısı ile; tüm verilerin ortak bir havuza toplanması, birimlerden istenen veri girişinin en aza indirgenmesi, takip ve izleme işlemlerinin tek modülden yönetilmesi sağlanmaktadır.

### **Veri ve Göstergeler kullanıcıları ve işlemleri**

- **Admin** tarafından **Gösterge Etiketleri** tanımlanır. (Etiket adı, Veri Giriş Dönemleri, Birim Hedef Dönemleri, Üst Hedef Dönemleri, Etiket Sorumlusu sisteme tanımlanmalıdır.)
- **Admin** tarafından Veri Kütüphanesinde bulunan **Kurumsal Veriler** tanımlanır. (Kurumsal veri; gösterge etiketi ve birim ile ilişkilendirilmelidir. Otomatik veriler sistemde tanımlı ise aktif yılda ilgili dönem seçilerek içe aktarma işlemi gerçekleştirilebilir.)
- **Admin** tarafından **Kurumsal Göstergeler** tanımlanır. (Kurumsal göstergeler; kurumsal verilerin bir araya gelmesi ile oluşturulur. Gösterge etiketi ile ilişkilendirilmelidir.)
- **Admin**, kurumsal veri değerleri, birim kurumsal gösterge hedefleri ve gösterge üst hedefleri için girilen değerleri **Veri ve Hedef Yönetimi** alt menüsünden düzeltme hakkına sahiptir. (Veri ve hedeflere ait birim kontrol dosyalarına bu menü ile ulaşılabilmektedir.)
- **Kalite sorumlusu**, veri giriş tarihleri aktifleştiğinde kendisine açılan ekranda **kurumsal veri** için değer girişi yapar.
	- (Verinin değeri ile birlikte kanıt dosyası yüklenmelidir.)
- **Kalite sorumlusu**, veri giriş tarihleri aktifleştiğinde kendisine açılan ekranda **kurumsal gösterge** için **hedef girişi** yapar.
- **Etiket sorumlusu**, yetkilisi olduğu gösterge etiketine sahip kurumsal göstergeler için belirlenen tarih aralığında **üst hedef girişi** yapar. (Kurumsal göstergelerin üst hedefe ulaşma durumuna göre birimlere yönetim görevi verebilir.)

# 2. Süreç Yönetimi

Üniversitede yürütülen tüm faaliyetleri kapsayan süreçlerin tanımlandığı ve izlendiği menüdür.

**Süreç Kartları** yapısı ile; Sürece bağlı faaliyetler, alt faaliyetler, izleme kriterleri, riskler ve fırsatlar takip edilebilmektedir. Süreçlere bağlı değerlere göre birimler düzeyinde raporlar alınabilmektedir.

Birimlerde doğrudan (sorumlu olduğu) veya dolaylı olarak (biriminde yürütülen) bir sürece bağlı tüm faaliyetler ile ilişki kurulabilmektedir. Birimler kendileri ile ilişkilendirilmiş faaliyetler üzerinden **Düzeltme** veya **Düzeltici ve İyileştirici Faaliyetler (DİF)** oluşturabilmektedir.

Süreç altında yürütülmekte olan faaliyetlere ait izleme kriterlerinin başarı performansının takibinde Kurumsal Göstergeler ve Veri Kütüphanesi yapısı kullanılmaktadır.

Süreç yönetimi bileşenlerinden olan **Görev Tanımları** menüsü, faaliyetlerin sürdürülmesi için belirlenen görevleri tanımlanmaktadır. Görev tanımları; kurum içerisinde bulunan pozisyonlarda, hangi işlerin beklendiğini gösteren ve bu işleri yerine getirebilmesi için sahip olunması gereken yetkinlik ve özelliklerin belirtildiği dokümanlardır.

ÜNİKYS (KALEM) yazılımı ile üniversite genelinde süreç yönetimi adına bütünleşik bir yapı sağlanmaktadır.

### **Süreç Yönetimi kullanıcıları ve işlemleri**

- **Admin** tarafından aktif yıl için **Süreç Kartları** sisteme tanımlanır Süreç Kartları; sürece ait bilgileri, faaliyetleri ve süreç izleme kriterlerini içerir. İzleme kriterleri, sistem genelinde tekilliği sağlamak adına veri kütüphanesi yapısını kullanmaktadır. (Süreç kartları oluşturulurken sistemde kayıtlı görev tanımları ve dokümanlar ilgili alanlara eklenmelidir.)
- **Admin,** süreç kartından sorumlu **Süreç koordinatörü**nü, süreç kartı yöneticisi birimleri ve faaliyetin yürütüldüğü birimleri sisteme tanımlar.
- **Admin,** üniversitedeki tüm **Görev Tanımları**nı Kalite Koordinatörlüğü tarafından verilen standart kod ile sisteme girer. Görev tanımları herkes tarafından görülebilir ve çıktısı alınabilir.
- **Kalite sorumlusu,** biriminde süreç ile ilgili işlemleri gerçekleştiren kullanıcıdır. **Süreçlerim** menüsünde, birimi süreç kartında doğrudan veya dolaylı olarak (faaliyetin yürütüldüğü birimler) tanımlanmıştır. Birimine tanımlanan faaliyetler için **Düzeltme** veya **Düzeltici ve İyileştirici Faaliyet (DİF)** oluşturarak işlemleri başlatabilir.
- **Kalite sorumlusu**, süreçlerin ve görev tanımlarının çıktılarını sistem üzerinden alabilmektedir.
- **Birim süreç yöneticisi**, biriminde süreç ile ilgili işlemleri gerçekleştiren kullanıcıdır. Birimi süreç kartında\* doğrudan veya dolaylı olarak (faaliyetin yürütüldüğü birimler) tanımlanmıştır. Birimine tanımlanan faaliyetler için **Düzeltme** veya **Düzeltici ve İyileştirici Faaliyet (DİF)** oluşturarak işlemleri başlatabilir. Birimindeki **kalite sorumlusu** tarafından açılan DİF işlemlerini onaylayabilir.

\*Sürecin sorumlusu ve faaliyetin yürütüldüğü birimler farklı ise; faaliyetin yürütüldüğü birim süreç yöneticisi ve süreç kartından sorumlu birim süreç yöneticisinin onayı gerekmektedir. (bkz: Düzeltici İyileştirici Faaliyet onay rotası)

- **Birim süreç yöneticisi,** süreçlerin ve görev tanımlarının çıktılarını sistem üzerinden alabilmektedir.
- **Süreç koordinatörü,** Süreç Kartlarına ve Görev Tanımlarına erişebilir. Seçili yıla göre, süreç kartlarının ve görev tanımlarının standart kod içeren pdf dökümünü alabilir.
- **Süreç koordinatörü**, Süreçlerim alt menüsünden sorumlu olduğu süreçlere ait detayları görüntüleyebilir.

# 3. Risk ve Fırsat Yönetimi

Süreç Faaliyetlerine ait **Riskler ve Fırsatlar** belirlenerek, yürütülen faaliyetlerin iyileştirilmesi hedeflenmektedir.

**Riskler ve Fırsatlar** yapısında, sistemde tanımlanan tüm riskler ve fırsatlar için iki ayrı havuz bulunmaktadır. Birimler, kendilerine ait riskler tanımlayabilir veya tanımlanmış riskler için Düzeltici İyileştirici Faaliyet başlatabilir.

Risk oluşturulurken **Risk Matrisi** kullanılarak etki ve olasılık değerlerine göre risk puanı hesaplanmaktadır. Birim tarafından talep edilen düzeltici ve iyileştirici faaliyetlerin tamamlanması ile risk puanlarının düşürülmesi ve riskin ortadan kaldırılması amaçlanmaktadır.

Modüldeki risk çevrimi ile, üniversitede uygulanan risk ve fırsat yönetiminde bütünleşik bir yapı sağlanmaktadır.

### **Risk ve Fırsat Yönetimi kullanıcıları ve işlemleri**

- **Admin,** risk seviyelerini sisteme tanımladığında **Risk Matrisi** otomatik olarak oluşturulur.
- **Admin,** sistem üzerinde riskler için kullanılacak olan ilgili **Hususlar** ve **Taraflar**ı tanımlamalıdır.
- **Admin** tarafından aktif yıl için kurumsal (stratejik) riskler ve fırsatlar belirlenerek sisteme tanımlanır. (Stratejik planda yer alan risklere, birimler ve etki-olasılık puanları girilerek uygulama üzerinde riskler oluşturulur.)
- **Admin,** risk modülü üzerinde yapılan tüm işlemleri **Risk Aktiviteleri** menüsünden takip edebilir.
- **Kalite sorumlusu,** biriminde süreç ile ilişkilendirilmiş riskleri düşürmek üzere DİF işlemleri talep eden kullanıcıdır. (bkz: DİF Akış Diyagramı)
- **Kalite sorumlusu**, risk puanını azaltmak üzere açılan ve tamamlanan DİF doğrultusunda ilgili risk etki ve olasılık skorlarını sistem üzerinden değiştirmek ile mükelleftir.
- **Birim süreç yöneticisi**, biriminde süreç faaliyetleri ile ilişkilendirilmiş riskleri düşürmek üzere DİF işlemleri talep eden veya **kalite sorumlusu** tarafından talep edilmiş riskleri ve DİF'leri onaylama yetkisi bulunan kullanıcıdır.
- **Birim süreç yöneticisi,** risk üzerinden açılıp tamamlanan DİF doğrultusunda ilgili risk değerlerini sistem üzerinden takip etmek ile sorumludur.
- **Süreç koordinatörü,** sisteme tanımlı tüm risk ve fırsatların takibini yapabilmektedir.

### **Risk onay rotası:**

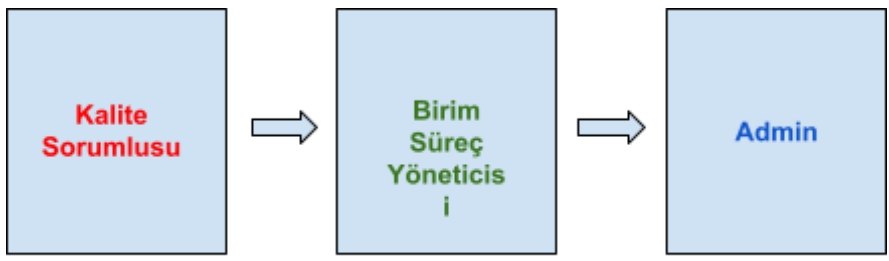

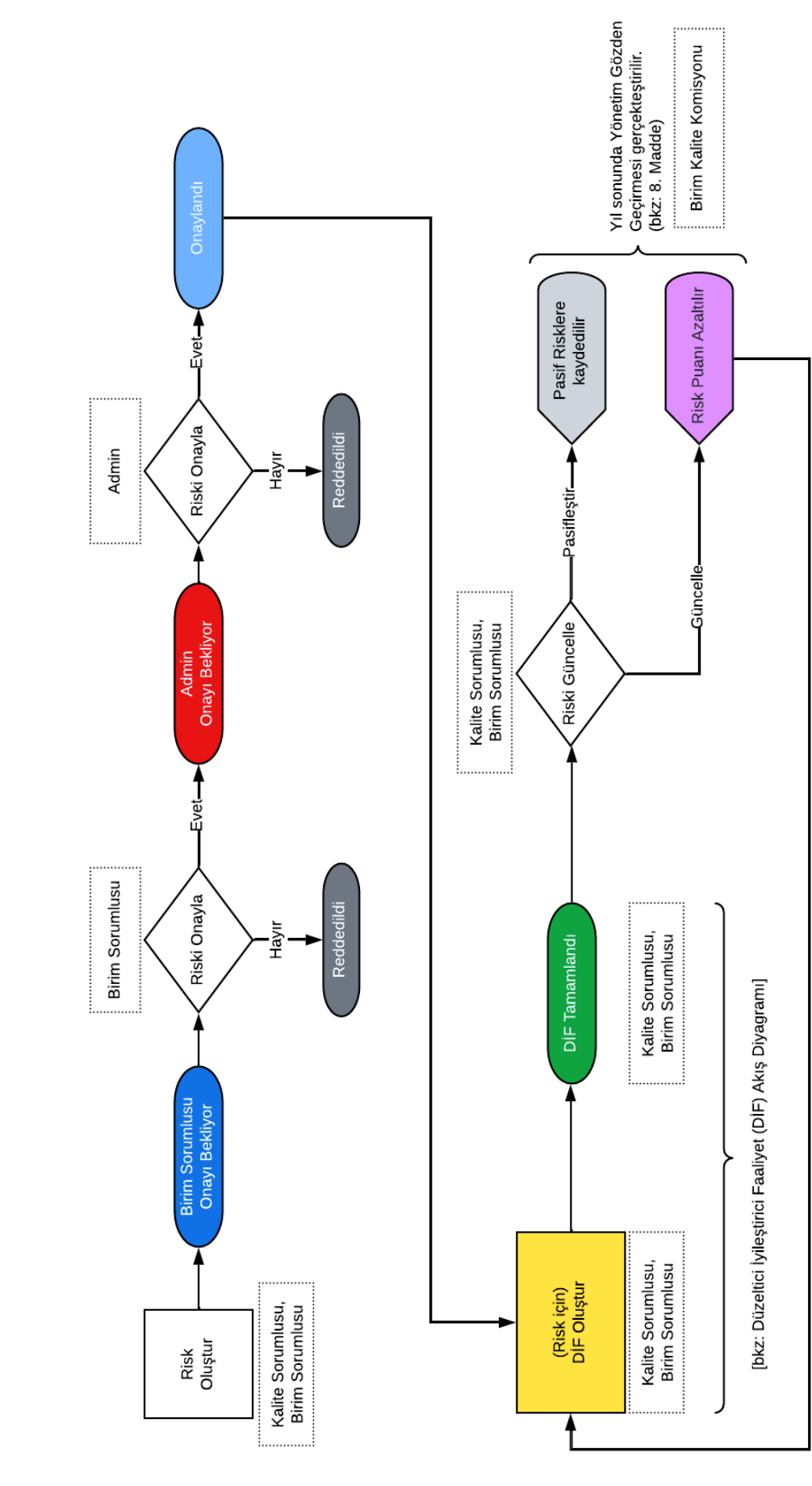

# OMÜ Birim Riskleri Akış Diyagramı

# 4. Geri Bildirim Yönetimi

İç veya dış paydaşlardan gelen geri bildirimlerin kurumdaki ilgili birimle doğrudan ilişkilendirilerek bildirimin sonuçlandırılması sağlanmaktadır. Geri bildirimler modülü "TS ISO 10002 Müşteri Memnuniyeti Yönetim Sistemi"ne uygun olarak tasarlanmıştır.

Geri bildirimler birimlere ulaştığında, gerekli işlemler gerçekleştirilerek geri bildirim tamamlanmaktadır. Geri bildirimler doğrultusunda sistem üzerinde düzeltme veya iyileştirici faaliyetler planlanabilmektedir. Bu bağlamda, geri bildirimler ile iyileştirme yönetimi işlemleri ilişkili olarak tasarlanmış ve paydaşların karar alma süreçlerine doğrudan katkı vermesi sağlanmıştır.

Sonuçlandırılan geri bildirimlerin etkinliği, geri bildirimi oluşturan paydaşlar tarafından görüş ve puanlama ile değerlendirilmektedir. Bu sayede birimlere ait geri bildirim performans raporları elde edilmektedir.

### **Geri Bildirim Yönetimi kullanıcıları ve işlemleri**

- **Admin**, **Geri bildirim Konuları**nı süreçlerle ilişkilendirerek sisteme tanımlar.
- **Admin**, tüm geri bildirimleri görüntüleyebilir, gerekli durumlarda düzeltme ve silme hakkına sahiptir.
- **Admin**, birimi ilişkisi kaldırılan geri bildirimleri doğru birimlere yeniden yönlendirebilir.
- **Kalite sorumlusu**, **Geri Bildirimlerim** alt menüsünden gelen bildirimleri incelemekle sorumludur. Geri Bildirimler herhangi bir işleme gerek olmaksızın doğrudan paydaşa cevap verilecek şekilde Yanıtlanabilir. Birim ile ilgili olmadığı tespit edilen geri bildirimlerin Birimimiz İle İlgili Değil butonu aracılığıyla gerekli açıklamaları yapılarak birim ilişkisi kaldırılabilir. Geri bildirimin çözülemeyeceğine kanaat getirilen durumlarda geri bildirim Reddedilebilir.
- **Kalite sorumlusu**, Paydaşlar tarafından birimlere iletilen geri bildirimler değerlendiren kalite sorumlsu, geri bildirim üzerinden Düzeltme veya Düzeltici İyileştirici Faaliyet (DİF) açarak talebi başlatabilir.
- **Birim süreç yöneticisi**, **Geri Bildirimlerim** alt menüsünden gelen bildirimleri incelemekle sorumludur. Geri Bildirimler herhangi bir işleme gerek olmaksızın doğrudan paydaşa cevap verilecek şekilde Yanıtlanabilir. Birim ile ilgili olmadığı tespit edilen geri bildirimlerin Birimimiz İle İlgili Değil butonu aracılığıyla gerekli açıklamaları yapılarak birim ilişkisi kaldırılabilir. Geri bildirimin çözülemeyeceğine kanaat getirilen durumlarda geri bildirim Reddedilebilir.
- **Birim süreç yöneticisi**, Paydaşlar tarafından birimlere iletilen geri bildirimler değerlendiren kalite sorumlsu, geri bildirim üzerinden Düzeltme veya Düzeltici İyileştirici Faaliyet (DİF) açarak talebi başlatabilir.
- **Süreç koordinatörü,** süreçleri ile ilgili tüm geri bildirimleri görüntüleyebilir ve geri bildirimlerinde detaylı arama yapabilir.
- Tüm paydaşlar, uygulama üzerinde **Geri Bildirim Oluştur**abilir ve takip kodu ile **Geri Bildirim Durumunu Sorgula**yabilir.

# 5. İç Değerlendirme Yönetimi

İç Değerlendirme menüsü ile, Yükseköğretim kurumunun; liderlik, eğitim-öğretim, araştırma ve toplumsal katkı faaliyetleri ile idari hizmetlerine ilişkin kalite güvence süreçleri izlenmektedir.

Sisteme tanımlı birimler ve komisyon üyeleri, raporlama için belirlenen alanlara veri girişi (değerlendirme metinleri) yaptıktan sonra Birim İç Değerlendirme Raporu ve Kurum İç Değerlendirme Raporu oluşturulmakta ve otomatik olarak çıktı alınabilmektedir.

İlgili komisyon üyesinin, değerlendirme raporlarında kullanmak üzere kanıt dosyalarına hızlı ve kolay bir şekilde erişimi sağlanmaktadır. İç Değerlendirme raporlarının incelenmesi sonucunda iyileştirmeye açık alanlar belirlenerek KİDR Eylem Planı oluşturulmaktadır.

### **İç Değerlendirme Yönetimi kullanıcıları ve işlemleri**

- **Admin** tarafından Aktif İç Değerlendirme raporu; yılı, **Birim İç Değerlendirme Raporu (BİDR)** ve **Kurum İç Değerlendirme Raporu (KİDR)** giriş dönemleri belirlenerek sisteme tanımlanır.
- **Admin** tarafından YÖKAK'tan istenen başlıklara göre 1.Düzey Ölçütler, 2.Düzey Ölçütler ve Ölçüt Değerlendirme Kriterleri tanımlanır.
- **Admin,** BİDR girişlerini yapması için ilgili birimleri, KİDR girişini yapmasını için **Sorumlu komisyon üyesi**ni ilgili modülde görevlendirir.
- **Admin**, BİDR ve KİDR için girilen tüm metinleri ve kanıt dosyaları **Gözlem** menüsü üzerinden görüntüleyebilir.
- **Birim süreç yöneticisi**, BİDR dönem tarihleri aktifleştiğinde kendisine açılan ekranda **Birim İç Değerlendirme** için belirlenen ölçütlere metinleri ve kanıtlarını girer. Birimine ait İç Değerlendirme raporunun pdf çıktısını alabilir.
- **Birim süreç yöneticisi**, Birimi için girdiği verileri **Gözlem** menüsünden arama/filtreleme ile detaylı görüntüleyebilir.
- **Sorumlu komisyon üyesi**, KİDR dönem tarihleri aktifleştiğinde kendisine açılan ekranda **Kurum İç Değerlendirme** için belirlenen ölçütlere metinleri ve kanıtlarını girer. Kurum İç Değerlendirme raporunun pdf çıktısı sisteme üzerinden alınabilmektedir.
- **Sorumlu komisyon üyesi**, Birimler tarafından girilen verileri ve kurum için kendi girdiği verileri **Gözlem** menüsünden arama/filtreleme ile detaylı görüntüleyebilir.

# 6. İyileştirme Yönetimi (Düzeltici ve İyileştirici Faaliyetler)

İyileştirme Yönetimi modülü ile üniversitede yürütülen faaliyetlere ait süreçler, eylem planları, riskler ve geri bildirimlerle ilişkili olarak mevcut işlemlerin düzeltilmesine ve iyileştirilmesine yönelik aksiyonlar gerçekleştirilebilmektedir.

**Düzeltme**, saptanmış uygunsuzluğun ve uygun olmayan ürünün/hizmetin en kısa sürede giderilmesi amacıyla ortaya çıkan hatayı gidermeye yönelik işlemlerin tanımlandığı menüdür. Sistem üzerinde düzeltme kayıtlarına ilişkin excel dökümü alınabilmektedir.

**Düzeltici ve İyileştirici Faaliyetler** ise, potansiyel ya da saptanmış bir uygunsuzluğun sebebinin (kök neden) veya istenmeyen diğer potansiyel durumların ortadan (yayılma potansiyeli) kaldırılması, önlenmesi veya kalite yönetim sistemi ile ürün ve hizmetleri sürekli iyileştirmek amacıyla planlanan faaliyetlerin izlendiği menüdür. DİF'ler içereceği iyileştirmenin aşamalarına göre detaylı bilgilerin yer aldığı "faaliyet adımı" olarak tanımlanır. Her bir adımda yapılacak faaliyet gerçekleştikçe tamamlanma yüzdesi olarak ilerleme raporuna yansır. Sistem üzerinde DİF kayıtlarına ilişkin excel dökümü alınabilmektedir.

Sistem üzerinde birimler tarafından belirlenerek **plan**lanan düzeltici ve iyileştirici faaliyetler, sırasıyla yetkilendirilmiş rollerde bulunan kişilerin onayına sunulmaktadır. Onaylanan düzeltici ve iyileştirici faaliyetlerin, birimler tarafından taahhüt ettikleri işlemler **uygula**narak tamamlanması beklenmektedir. Gerçekleştirilen faaliyetler ilgili rollerdeki kişiler tarafından **kontrol** edilip değerlendirilmektedir. Bu sayede yürütülen faaliyetler için gerekli **önlem al**ınarak PUKÖ çevrimi tamamlanmaktadır.

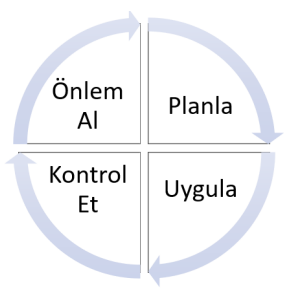

Bu yapı ile; Eylem Planları, Süreçler, Yönetim Görevleri, Riskler ve Geri Bildirimler modülleri üzerinden düzeltici ve iyileştirici faaliyetler açılarak takibi ve raporlama işlemleri yapılabilmektedir.

**Yönetim Görevleri,** Gösterge etiket sorumluları tarafından kurumsal göstergelerin istenilen hedeflere ulaşmasını sağlamak için birimlere verilen görevleri içeren menüdür. Birimler tarafından yönetim görevleri incelenerek DİF açılması ve iyileştirmelerin uygulanması beklenmektedir.

### **İyileştirme Yönetimi kullanıcıları ve işlemleri**

- **Admin,** İyileştirme yönetimi altında **Uygunsuzluklar**ı sisteme tanımlar.
- **Admin,** sistem üzerinde açılan tüm **Düzeltmeler** ve **Düzeltici İyileştirici Faaliyetler**i detaylı görüntüleyebilir. Düzeltme ve DİF kayıtlarından detaylı arama/filtreleme yapabilir. Gerekli durumlarda düzenleme veya silme hakkını saklı tutar.
- **Kalite sorumlusu,** biriminde süreç ile ilgili işlemleri gerçekleştiren kullanıcıdır. **Süreç Faaliyetleri, Eylem Planı Uygulama Adımları, Yönetim Görevleri, Geri Bildirimler** veya **Riskler** üzerinden **Düzeltme** veya **Düzeltici ve İyileştirici Faaliyet (DİF)** oluşturarak işlemleri başlatabilir.
- **Kalite sorumlusu**, biriminde başlatılan düzeltme kayıtlarını **Düzeltmelerim**, DİF işlemlerini **Düzeltici İyileştirici Faaliyetlerim** alt menüsünden detaylı görüntüleyebilir. Onay durumlarını takip edebilir.
- **Kalite sorumlusu**, onaylanan düzeltici iyileştirici faaliyetleri takip etmekle sorumludur. Faaliyete dair adımlar gerçekleştirildiğinde faaliyetini kanıt yükleyerek tamamlamalıdır.
- **Birim süreç yöneticisi**, biriminde süreç ile ilgili işlemleri gerçekleştiren kullanıcıdır. **Süreç Faaliyetleri, Eylem Planı Uygulama Adımları, Geri Bildirimler, Yönetim Görevleri** veya **Riskler** üzerinden **Düzeltme** veya **Düzeltici ve İyileştirici Faaliyet (DİF)** oluşturarak işlemleri başlatabilir.
- **Birim süreç yöneticisi**, biriminde talep edilen düzeltici iyileştirici faaliyetleri takip etmekle sorumludur. **Kalite sorumlusu** tarafından açılan DİF işlemlerini onaylayabilir. Reddettiği DİF kapatılır.

**\*** Süreçler üzerinden açılan DİF'lerde, birimdeki süreç yöneticisi ve süreç kartından sorumlu kullanıcı farklı ise; iki birimin de onayı gerekmektedir.

- **Birim süreç yöneticisi,** kendisi veya kalite sorumlusu tarafından oluşturulan ve biriminde devam eden DİF kayıtlarını kanıt yüklemek suretiyle tamamlayabilir. Tamamlanmış DİF'lerin etkinlik durumunu (etkili/etkili değil) değerlendirebilir.
- **Süreç koordinatörü,** koordinatör olduğu süreçlerle ilişkili olarak açılan tüm Düzeltme ve Düzeltici İyileştirici Faaliyetleri görüntüleyebilmektedir. Birimde talep edilerek **Birim süreç yöneticisi**nin onayından geçen DİF işlemleri için son karar verici kullanıcıdır. Onayıyla, DİF işlemleri başlatılır. Reddettiği DİF kapatılır.
- **Süreç koordinatörü**, birimlerde gerçekleşen DİF'ler için adımların gerçekleşme durumları ve kanıtlarını inceleyerek etkinliklerini (etkili/etkili değil) değerlendirebilir.

### **Düzeltici İyileştirici Faaliyet onay rotası:**

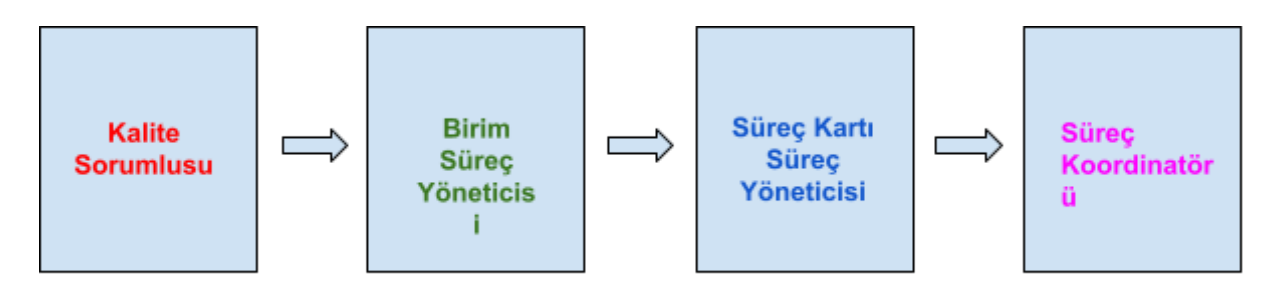

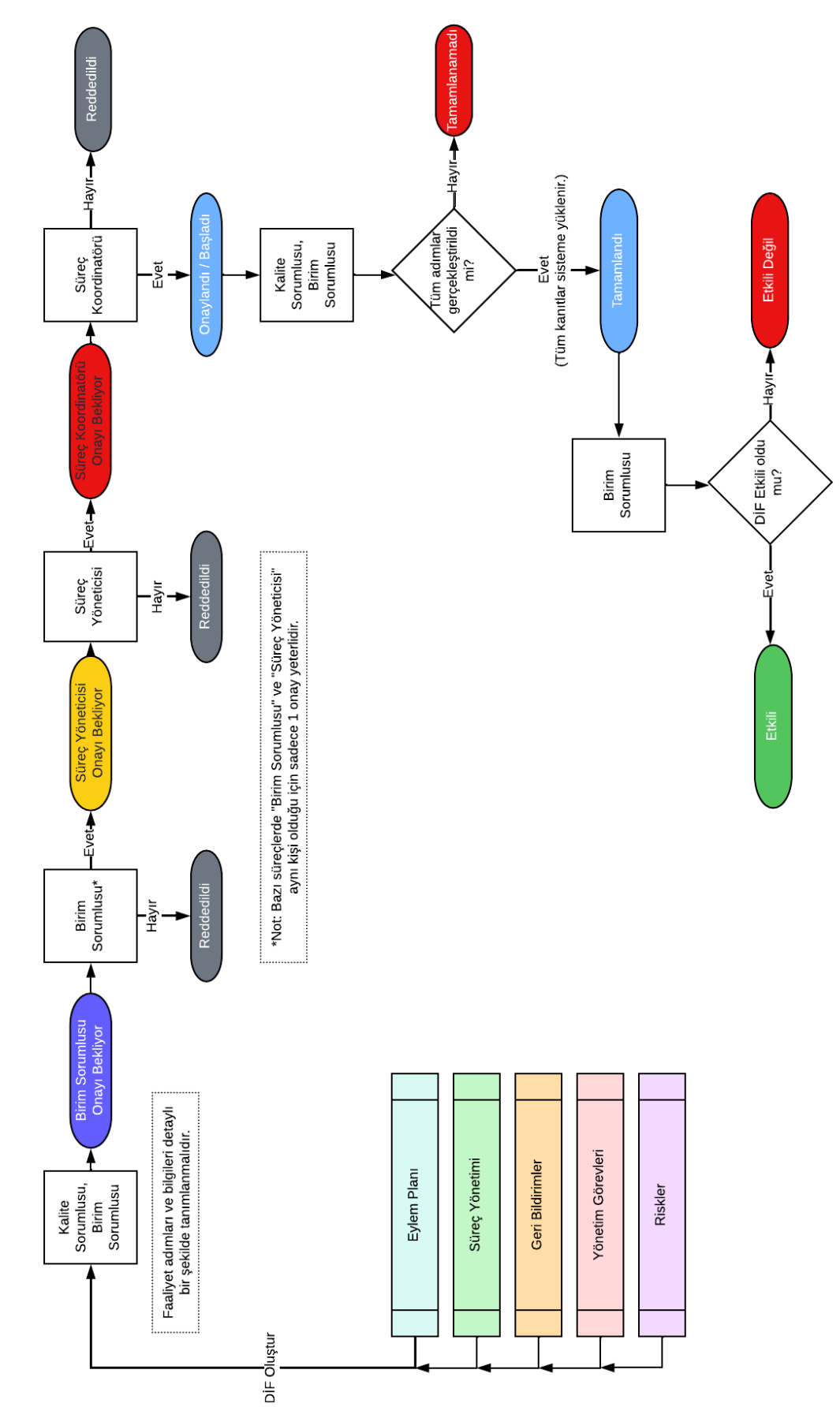

OMÜ DÜZELTİCİ İYİLEŞTİRİCİ FAALİYET (DİF) AKIŞ DİYAGRAMI

# 7. Eylem Planı

Eylem planları, kurumun iç ve dış değerlendirme sonuçlarında tespit edilen iyileştirmeye açık alanlara yönelik planlanan uygulama adımlarının izlendiği menüdür. Sistem üzerinde sınırsız sayıda eylem planı tanımlanabilir.

Eylem planları yapısında, plan doğrultusunda tanımlanmış uygulama adımları ve belirlenen tarihler aralığında birimlerin faaliyetlerini gerçekleştirmeleri sağlanmaktadır. Uygulama adımından sorumlu birimler düzeltici ve iyileştirici faaliyet oluşturabilmektedir. Eylem planlarına ait izleme ekranları ile planların ilerleme durumu takip edilebilmektedir.

Eylem planları türüne göre tekil veya bütünleşik olarak listeleme ekranlarında görüntülenebilmektedir.

### **Eylem Planı menüsü kullanıcıları ve işlemleri**

- **Admin** tarafından aktif yıl için **Eylem Planları** ve **Eylem Alanları** sisteme tanımlanır.
- **Admin,** Eylem Planları altında **Eylemler**, **Uygulama Adımları** belirleyerek süreçlerle ve birimlerle ilişkilendirir.
- **Kalite sorumlusu, Yıllık Eylem Planı** menüsünde, birimi eylem planı uygulama adımı ile ilişkilendirildi ise, **Düzeltici ve İyileştirici Faaliyet (DİF)** oluşturarak işlemleri başlatabilir.
- **Birim süreç yöneticisi**, **Yıllık Eylem Planı** menüsünde, birimi eylem planı uygulama adımı ile ilişkilendirildi ise, **Düzeltici ve İyileştirici Faaliyet (DİF)** oluşturarak işlemleri başlatabilir. Birimindeki **kalite sorumlusu** tarafından açılan DİF işlemlerini onaylayabilir.
- Tüm kullanıcılar, aktif yıl için Yıllık Eylem Planını detaylı görüntüleyebilir ve pdf dökümünü alabilir.

# 8. Doküman Yönetimi

Üniversitede kullanılan tüm dokümanların yer aldığı menü olan **Doküman Yönetimi**'dir. Kalite yönetim sistemi standartlarına uygun olarak tüm dokümanların standart kodu, revizyon numarası vb. işlemlerinin takibi sistem üzerinden gerçekleştirilebilmektedir.

Doküman talebi (ekle/sil/güncelle) işlemleri sistem üzerinden gerçekleştirilmektedir. Birimlerden gelen talepler incelendikten sonra admin tarafından uygunluğu değerlendirilerek sisteme dahil edilmektedir.

### **Doküman Yönetimi ve Duyurular kullanıcıları ve işlemleri**

- **Kalite Sorumlusu veya Birim süreç yöneticisi** sistem üzerinden doküman talebinde bulunur.
- **Birim süreç yöneticisi** tarafından doküman talebi onaylanır.
- **Birim süreç yöneticisi** tarafından onaylanan doküman talebi, **Admin** tarafından incelenir. Uygun bulunan doküman, **Dokümanlar** modülünde yayına alınır.

## 9. Duyurular

Sistem üzerinde gerçekleştirilen değişiklikler hakkında kullanıcıları bilgilendirmek için **Duyurular** menüsü kullanılır.

### **Duyurular kullanıcıları ve işlemleri**

- **Admin**, sistem üzerindeki doküman veya görev tanımı gibi değişikliklerde **Duyurular** oluşturabilir.
- Tüm kullanıcılar, ana sayfada yayınlanan duyuruları görüntüleyebilir.

# 10. Raporlar

Raporlar sistem üzerinde kaydedilen verilerden oluşturulmaktadır.

- **Kurumsal Veriler**: Birimlerde kalite sorumlusunun aktif veri girişi dönemlerinde girdiği veri değerlerinin son 3 yıla ait tablo olarak gösterildiği rapor türüdür. Birim kalite sorumlusu ve süreç yöneticisi tarafından erişilebilir ve detaylı arama yapılabilir.
- **● Kurumsal Göstergeler - Birim Performansları:** Kurumsal verilerden hesaplanan değerlerin son 3 yıla ait tablo olarak gösterildiği ve birimin kendi hedefinin bulunduğu rapor türüdür. Birim kalite sorumlusu ve süreç yöneticisi tarafından erişilebilir ve detaylı arama yapılabilir.
- **● Kurumsal Göstergeler:** Kurumsal verilerden hesaplanan değerlerin, etiketlere göre son 3 yıla ait tablo olarak gösterildiği ve üniversite üst hedeflerine ulaşma durumunun bulunduğu rapor türüdür. Etiket sorumluları tarafından kurumsal göstergelerin detaylarına ulaşılabilir, birimlerin hedefleri ve verileri incelenebilir. Kurumsal göstergelerin gelişimi üzerinden Yönetim Görevi verilebilir.
- **Süreç Raporu**: Aktif yıla ait süreçlerin tüm detaylarına erişilebilen rapor türüdür. Süreçle ilgili geri bildirim, DİF ve düzeltme sayıları bu raporda bulunmaktadır.
- **Risk Raporu:** Birimlerle ilgili Risk verilerini detaylı bir şekilde gösteren rapor türüdür. Risklere ait; tür, durum, onay bilgisi, süreç vb.'ye göre istatistiki değerler gösterilmektedir.
- **● Geri Bildirim Raporu:** Birimlerle ilgili Geri Bildirim verilerini detaylı bir şekilde gösteren rapor türüdür. Geri bildirim; türü, durumu, paydaşı, kaynağı, önceliği, süreci vb.'ye ait istatistiki değerler gösterilmektedir.
- **Geri Bildirim Birim Performans Raporları:** Cevaplanan ya da cevaplanmayan geri bildirimler için detaylı bilgiler gösteren rapor türüdür. Birimlere göre tamamlanma süreleri ve geri bildirim sayıları listelenmektedir.
- **Birim İç Değerlendirme Raporu:** Sistemde bulunan Birim İç Değerlendirme raporunun seçilen iç değerlendirme dönemine göre alındığı raporlama alanıdır. Birim yöneticileri ve kalite sorumluları tarafından sistem çıktısı olarak bu menü üzerinden alınabilmektedir.
- **Kurum İç Değerlendirme Raporu:** Sistemde bulunan Kurum İç Değerlendirme raporunun seçilen iç değerlendirme dönemine göre alındığı raporlama alanıdır. Komisyon üyeleri tarafından sistem çıktısı olarak bu menü üzerinden alınabilmektedir.
- **● DİF Raporu:** Birimlerle ilgili DİF verilerini detaylı bir şekilde gösteren rapor türüdür. DİF; türü, durumu, modeli ve birimine ait istatistiki değerler gösterilmektedir.
- **● Birim DİF Sorumlulukları Raporu:** Birimlerin uygulama adımı ile yönetim görevleri sorumluluklarını ve bu sorumluluklar için açılan DİF'leri gösteren rapor türüdür. Birimlerin sistem üzerinden DİF açması gereken modelleri ve açılması beklenen DİF sayılarını işaret eder. Birim kalite sorumluları ve süreç yöneticileri sistem üzerinde kendilerine verilen görevler için açtıkları DİF'leri bu rapor üzerinden takip edebilmektedir.
- **Düzeltme Raporu:** Birimlerle ilgili Düzeltme verilerini detaylı gösteren rapor türüdür. Süreç veya Geri Bildirim modellerinden açılan düzeltme kayıtlarına ait istatistiki bilgiler bu rapor ile gösterilmektedir.
- **Yönetim Görevi Raporu:** Yönetim Görevleri için açılan DİF'leri gösteren rapordur. Yönetim görevlerine ait detaylı bilgiler, sorumlu birimler ve ilgili DİF'ler listelenmektedir. Başlatılan

DİF'lerin tamamlanması ile yönetim görevi ilerleme durumu takip edilmektedir.

**● Eylem Planı İlerleme Raporu:** Yıllık Eylem Planı değerlendirmesinin yapıldığı rapor türüdür. Eylemlerin ayrı ayrı ilerleme durumlarını gösterir. Eylem planı uygulama adımı üzerinden başlatılan DİF'ler tamamlandıkça Eylem Planlarının ilerleme durumu takip edilebilmektedir.

Listelenen raporlardan "Göster" butonuna tıklayarak değerlerle ilgili detaylar görüntülenebilir. Sözkonusu değerler pdf veya excel olarak indirilebilir.

### **Raporlar kullanıcıları ve işlemleri**

● **Admin**, **Üniversite Yöneticisi**, **Kalite sorumlusu**, **Birim süreç yöneticisi** ve **Süreç Koordinatörü** sistem üzerinde yetkilerine göre görüntülenen raporlara erişebilmektedir.

Detaylı bilgi için online kullanım kılavuzunu inceleyebilirsiniz: <https://kilavuz.unikys.com/>